## (一)登入網上平台

開啟網頁瀏覽器後,請前往以下網址: https://cwsa.schoolweb.hk

輸入由學方派發的「使用者名稱」及「使用者密碼」後,再按「登入」按鈕。登入後,可於上方目錄欄 看到子女的姓名。

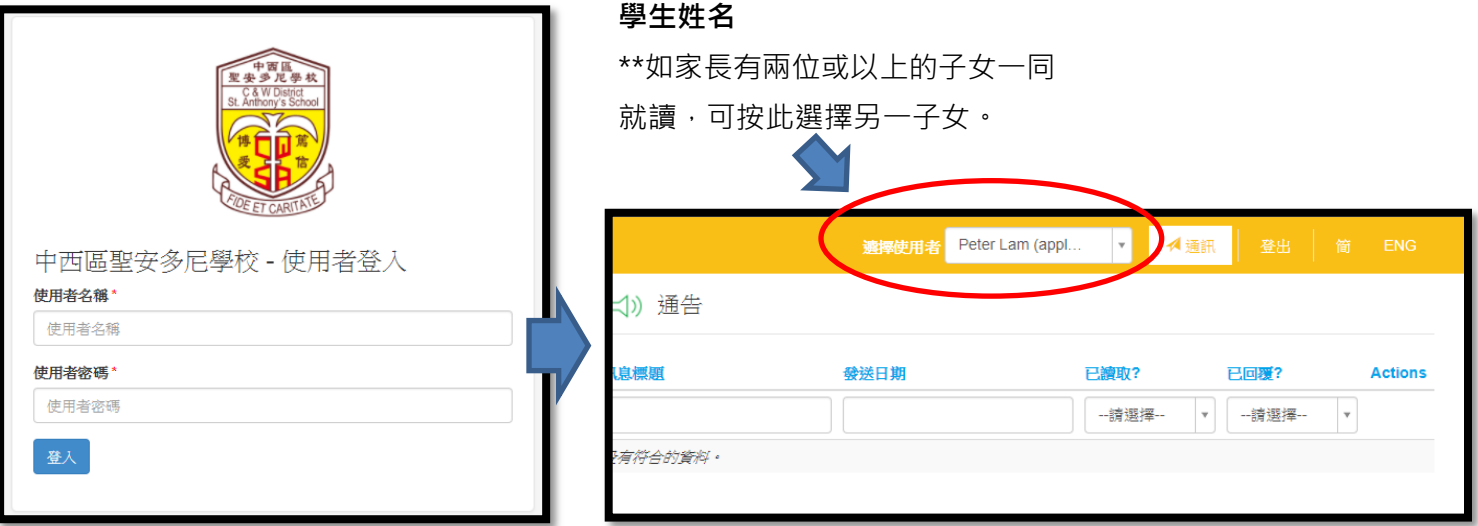

## (二)查閱訊息

## 選擇查看的訊息類型

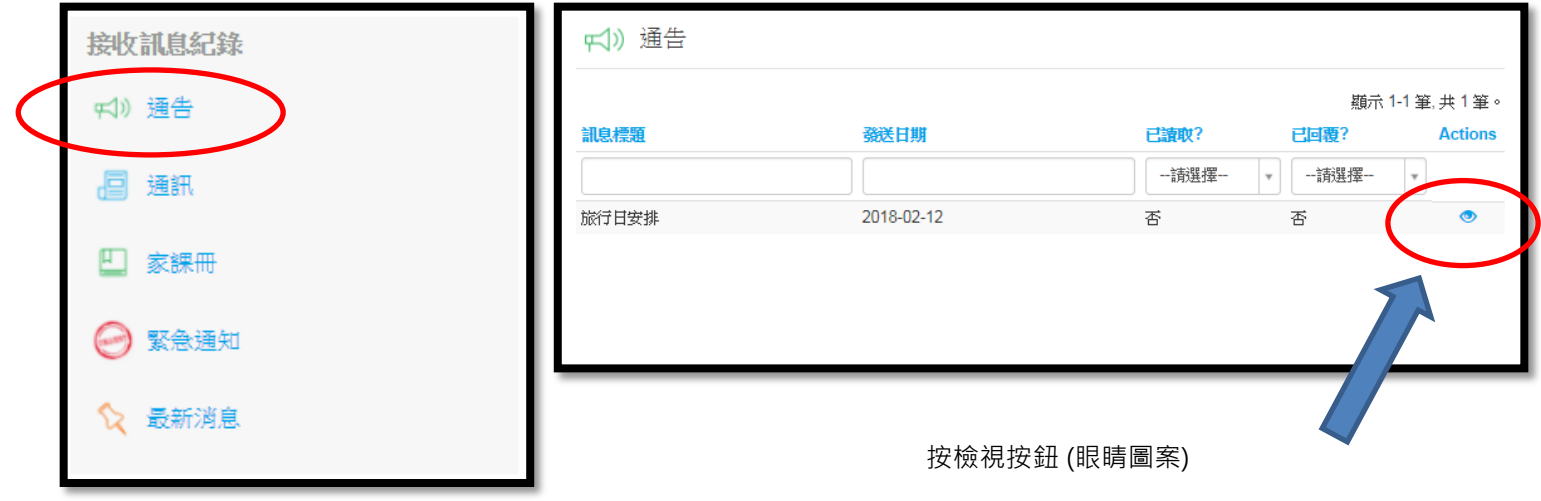

## (三)閱讀及回覆訊息

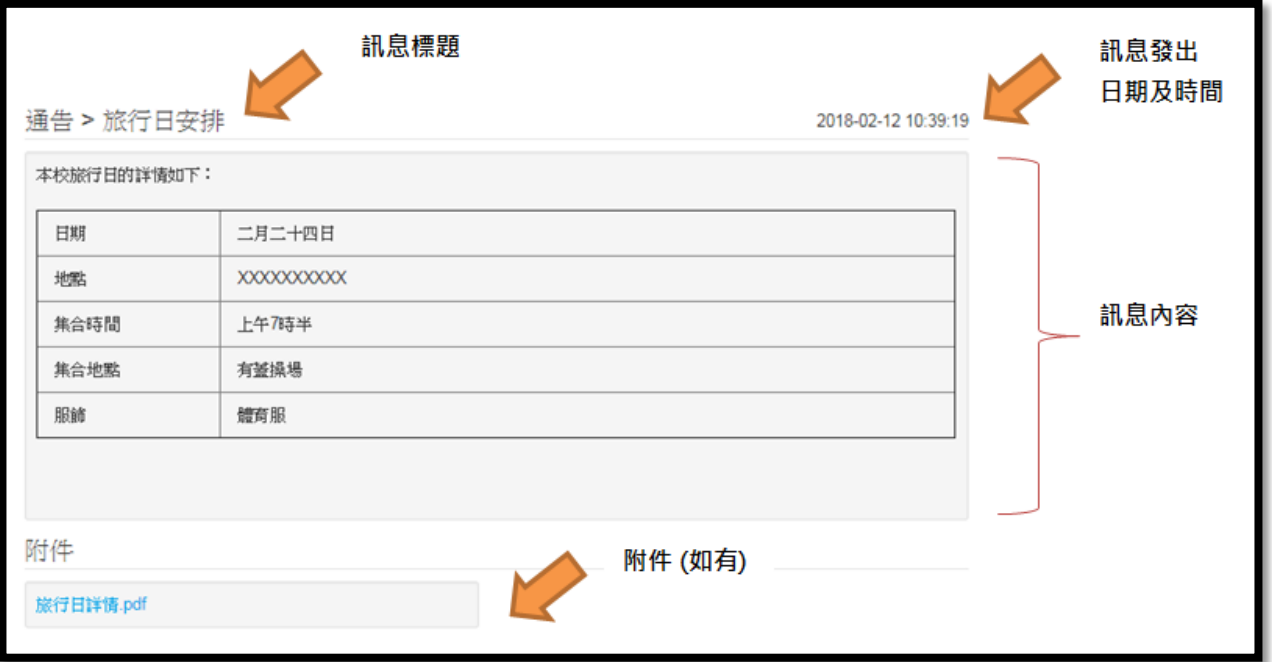

• 如該訊息需要家長回覆,可選擇回覆選項後,輸入密碼並按「傳送回覆」

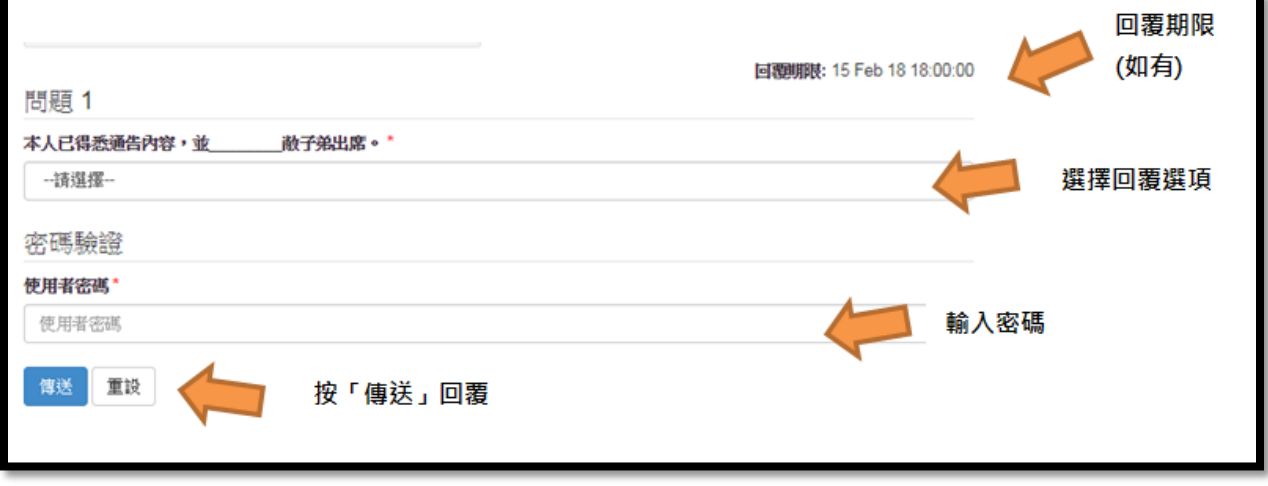